Photoshop Cs6 Download Setup

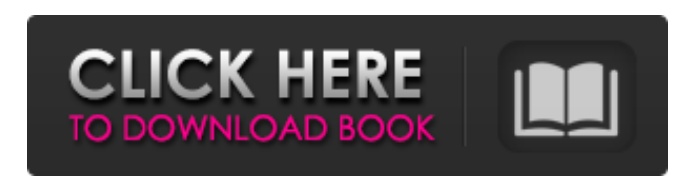

**Photoshop Cs6 Download Setup**

Note For more on layers, check out The Layer Hierarchy.

## **Photoshop Cs6 Download Setup Crack+ License Key Download**

Compared to Photoshop, the workflow is slightly different with Elements. A new user might be confused by some of the tools in Photoshop like the Blur Gallery, but they can be easily replaced by the Graphics Pad. However, Photoshop is a much more comprehensive program that has a larger number of features which can make it harder for a user to pick up and know how to use. 2. Editing Basic Functions Editing is the process of changing something about an image. There are two main areas of editing in Photoshop. These are: The Adjustment Panel and the Layers Panel. The Adjustment Panel Adjustment Panel in Photoshop The Adjustment Panel is a tab that consists of multiple features that make it easy for a user to create different effects, edit the brightness, contrast and saturation levels, adjust white balance, red eye, lighting, exposure, contrast, levels, curves and other tools. See my video course for a full explanation on how to use the Adjustment Panel: Photoshop Adjustment Panel Tutorial The adjustment features available in the Adjustment Panel can be replaced by the graphics pad. Layers Panel The Layers Panel allows you to organize or create different stages of an image. In Photoshop, when you open an image you are presented with the Layers Panel, and you can place image layers in the Panel or use the Channels options to add an image channel and place it within the Panel. You can switch the Layers Panel to see all the layers at once and add new layers with the Layer button and move layers around with the Move tool or Layer

options. You can add multiple layers for a single image and create a Group to have them all toggled together. In addition, you can hide layers with the Show and Hide tools. See my video course for a full explanation on how to use the Layers Panel: Photoshop Layers Panel Tutorial Adobe Photoshop Adobe Photoshop is probably the best image editing application on the market, and the one most people understand. The update version is called Photoshop CC and is the complete version of the software. Photoshop has many features that would take a lifetime to learn and master, including the entire UI and a plethora of tools that do almost anything. Of all the tools available in Photoshop, there are two that can be replaced by Elements. The Brush The brush is a pen-like tool that can be 05a79cecff

## **Photoshop Cs6 Download Setup Crack + With Key (April-2022)**

Components, which are generally made of metal, comprising three sides: a top; a bottom; a rear surface, the term "backing" is used herein to designate a surface used as an attachment surface for a component; and an electronic surface, are known. The top, bottom and rear surfaces may also be covered with a protective film in order to improve stability. The protective film may thus prevent water from penetrating into the component or the components contained therein. Moreover, the protective film may also improve the appearance of the component. Moreover, it is known to attach such components, generally made of metal or silicon, to the rear surface of an electric circuit. The rear surface is used to attach the components so as to complete the electric circuit. For this purpose, the component is inserted into a housing which comprises at least one of the top, bottom, rear and electronic surfaces. The electric circuit may have different numbers of elements, which may be, for example, a power supply, a signal distribution circuit, a ground connection, a control circuit, etc. When electric circuits are used in some applications, such as motor vehicles, it may be advantageous to protect the electronic elements of the electric circuit from corrosion. Indeed, since the electric circuit is directly immersed in the environment, the elements can be exposed to water or else can become shortcircuited by salt or moisture. Corrosion can thus reduce the durability of the electric circuit. Furthermore, when the electric circuit is a component of a motor vehicle, it may be desirable to simplify the mounting of the electronic circuit. For example, it may be desirable to avoid having to provide housing or an entire module for a component which is not attached to any other component. It may also be desirable to be able to position the component easily during assembly or rework of the electric circuit. Moreover, the electronic components used in the electric circuit may be sensitive to electrical noise and/or to mechanical shocks. Indeed, the electronic components are generally housed in a casing or enclosed in a package or a housing. For example, they may be kept at high temperatures in a vehicle, and/or by means of an infrared sensor, they may warn the driver of a collision, a deceleration of the vehicle, etc. In order to prevent the infrared sensor from being damaged by the electric circuit, it may be desirable to protect the electronic components from mechanical shocks. Furthermore, in order to improve their electrical and/or thermal resistance, the electronic components may be surrounded by

## **What's New in the?**

Q: Can I change the style of the checkboxes in Kendo UI? In my form, I am using Kendo UI. Whenever I select a checkbox, its background color changes. I want to change that to no background color or grey. Is there anyway to change the style of this? A: Yes, as it is an input and not a button then you can use the style like so: #myCheckbox { background-color: none; } Christian Banks Christian Banks (born 29 June 1980) is an English former professional footballer. He played as a left back, and was released by Nottingham Forest in 2007. Career Born in Leeds, West Yorkshire, Banks began his career at Derby County, making his debut on 1 September 1998 at the age of 17 in a 2–1 win against Middlesbrough. He went on to play 33 times for Derby County but failed to break into the first team and was released by mutual consent in 2002. He had a trial at Yeovil Town and then joined Rochdale, having played in the Rochdale v Derby County pre season game. After making a handful of appearances for Rochdale, he signed for Bristol Rovers in July 2003. After one season with the club, he moved to Yeovil Town, where he made a total of nine appearances. In November 2004 he was released by Yeovil. He had a trial with Darlington in March 2005. In September 2005, he joined Hereford United, initially on loan. He played 29 games for Hereford in 2005–06 before signing permanently for the club at the end of the season. Banks moved on to Walsall in January 2007, and played 22 times for the club before he was released in May 2007. In 2007, he signed for Kettering Town, and in 2008 he moved on to Heybridge Swifts. In 2009 he joined Wiltshire League Premier Division club Hilmarton. Personal life Banks is a Leeds United fan. References External links Category:1980 births Category:Living people Category:English footballers Category:Derby County F.C. players Category:Rochdale A.F.C. players Category:Bristol Rovers F.C. players Category:Yeovil Town F.C. players Category:Hereford United